Elizabeth, Evangelos, Ellen and Frans Hoorn 6<sup>th</sup> January 2010

#### 1 Introduction Baking with software

Opening a cookbook and seeing a delicious cake makes your mouth water and very likely makes you want to bake that cake too. So, you check out the recipe.

Following a recipe means buying all the ingredients, preparing some of the ingredients before baking the cake and the use of an oven to bake the cake. Once you have organized this, the making of the cake can start step by step. You see the progress at any stage of the baking process, the so-called *cold preview* of the final product. You switch on the oven and presto out comes the cake in the set time. The user wishes or may need to set the time and temperature, but doesn't need to know how the oven does its work.

Making a WEBPAGE is like following a recipe: you see an exciting teaching tool at work. Teachers and students also wish to make a webpage, so they choose the ingredients, add instructions and the TB should do the rest of the work. The user doesn't need to know how the blender works, should not have to do anything that requires (advanced) PC skills and should have to press as few buttons as possible.

The current version of the Text Blender is a wonderful tool, but still a rather crude one. It has the right idea, but experience has shown that it is not an easy tool to use; there's no mouth-watering example and the entire procedure involves too many (sub-) steps and PC skills.

In paragraph 2 we have listed our comments per page of the current version of the TB and our recommendations.

In paragraph 3 we have tried to visualize our idea of what the (function of the) TB could (should) look like to make the users' lives easier on the basis of our comments and recommendations

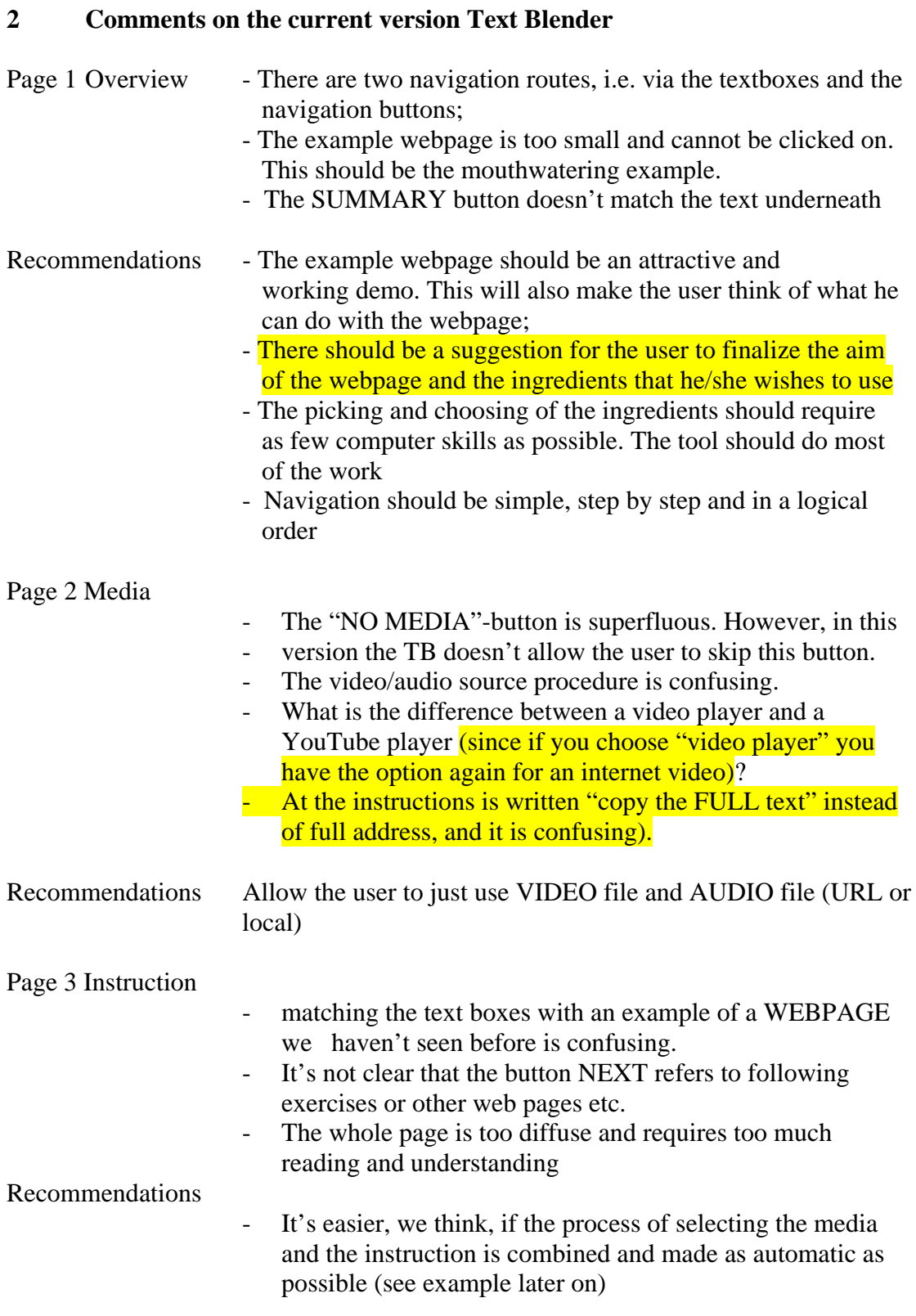

Page 4 Edit and installation<br>- It<br>To

- It is not clear (easy) to add your own dictionary;
- Too many buttons on this page;

The "navigation arrows" on previous pages have disappeared; it is not easy to find your way back to the list of dictionaries. We tried!!

#### Recommendations

- Adding a dictionary should be a matter of adding a URL to a list of pre-set dictionaries. This will also reduce the number of buttons on a page
- There must be a similar navigation system and interface in all pages, same buttons etc.

#### Page 5 Main content of the webpage

- it may be confusing for users to see the button Graphics or Video; after all they have just selected the media. We understand that users may wish to use small video clips in the text body box;
- Every time you go beyond this page and then return to the page the number of the text block changes; it's not possible to see and correct your previous texts, you have to delete everything
- Why have a button CHANGE FONT if the font of the final lay-out will not be affected?
- What exactly is the function of the FINISH button (while at the Media page you don't have even the chance to look at it a second time, it goes directly to the next page)? Once you've filled everything on, the navigation buttons should take you further

#### Recommendation

- Just have 1 text block, no more
- Do or do not allow the user to change the FONT; changing this should affect the final presentation of the text.

#### Page 6 Summary and export

The summary is just TEXT; it doesn't show thumbnails of the choices you have made. The button EXPORT should just show the final webpage.

#### Recommendations

- choosing a video, audio or picture should show thumbnails of the chosen media or picture. Then you see that during the process you are looking at the ingredients of the final webpage

### 3 Storyboard / visualization

### **3.1 The TB as a didactic tool**

The TB is used by teachers (part of teaching material) and students (presentations). As such it should start with the option to view some "mouthwatering" examples. Not only does this act as an appetizer, but it also gives an immediate idea of what a WEBPAGE made by TB is and looks like.

The teacher or student will make their choice of the ingredients based on their AIMS for the webpage, so it will motivate them to think at all times: what ingredients do I use and what do I use them for?

# **3.2 An easy, step by step approach**

Making a webpage should be like baking a cake, as said before, i.e. the user should be able to select the ingredients and should see at all times the result of adding each ingredient to the product in progress and offer a "cold preview" of the webpage before the TB does its magic, i.e. create the final webpage.

Our comments, based on testing the TB ourselves in class, have shown that the current version of the TB:

- requires too many and often confusing steps;
- requires more than a basic knowledge of PC skills;
- doesn't allow the user at all times a view of the selected ingredients (media, text, pictures, instructions etc);

Whether designed and developed with TOOLBOOK or any other software (after all, we are now 1.5 years into this project), to our minds software that enables you to make exciting web pages for educational use, should be simple. The justification of POOLS-T shows that many teachers are too busy or do not have

enough skills to refer to a manual too often, particularly if the manual is as big as it is today. Experience has shown that if the user is not shown exciting examples and is thus dependent solely on a comprehensive manual, many may switch (the TB) off.

In paragraph 3 therefore we have tried to visualize our brainstorming session: the layout, the instructions for the user (i.e. the person who is making the webpage) bearing in mind that the user should be able to have a cold preview of the product in progress at all time during the cake making stage. The TB should do most of the work and therefore more than it does now.

An example is "adding a dictionary" a laborious process that doesn't stimulate users whereas it's important that new and better online dictionaries come out all the time and should be added to the preset list with the greatest of ease.

A HELP button underneath each section should offer the right support for the user to offer extra information or instructions

**Please do bear in mind that the visualization is no more than an attempt to shape our thoughts and ideas and created for no other reason than to make our lives as teachers as easy as possible! It must be seen as a basis for further discussion with other partners.**

### **3.3. A visualization of the (lay-out of the) TB new style**

First we show the template. In 3.4 you see the results of each choice and the way this affects the lay-out:

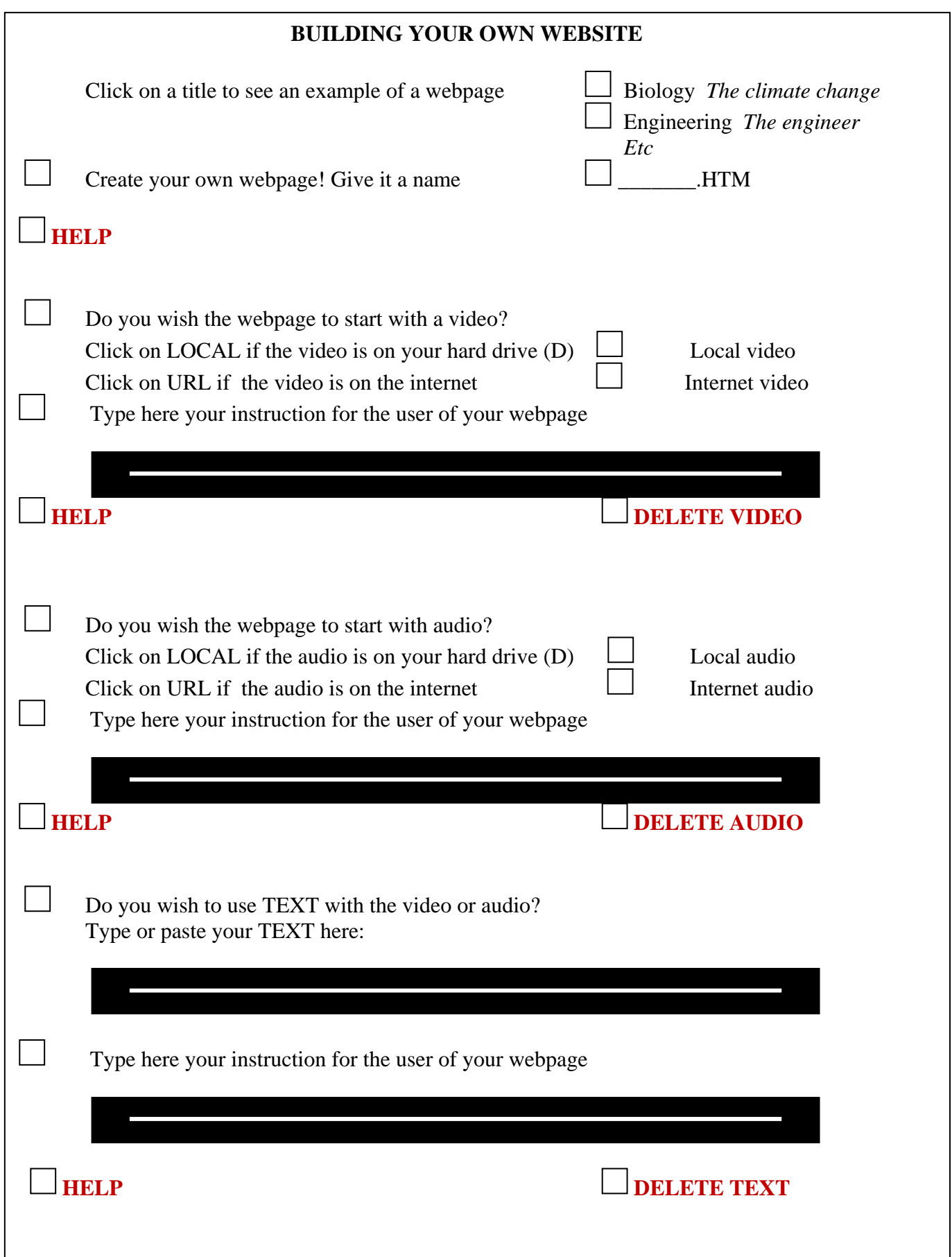

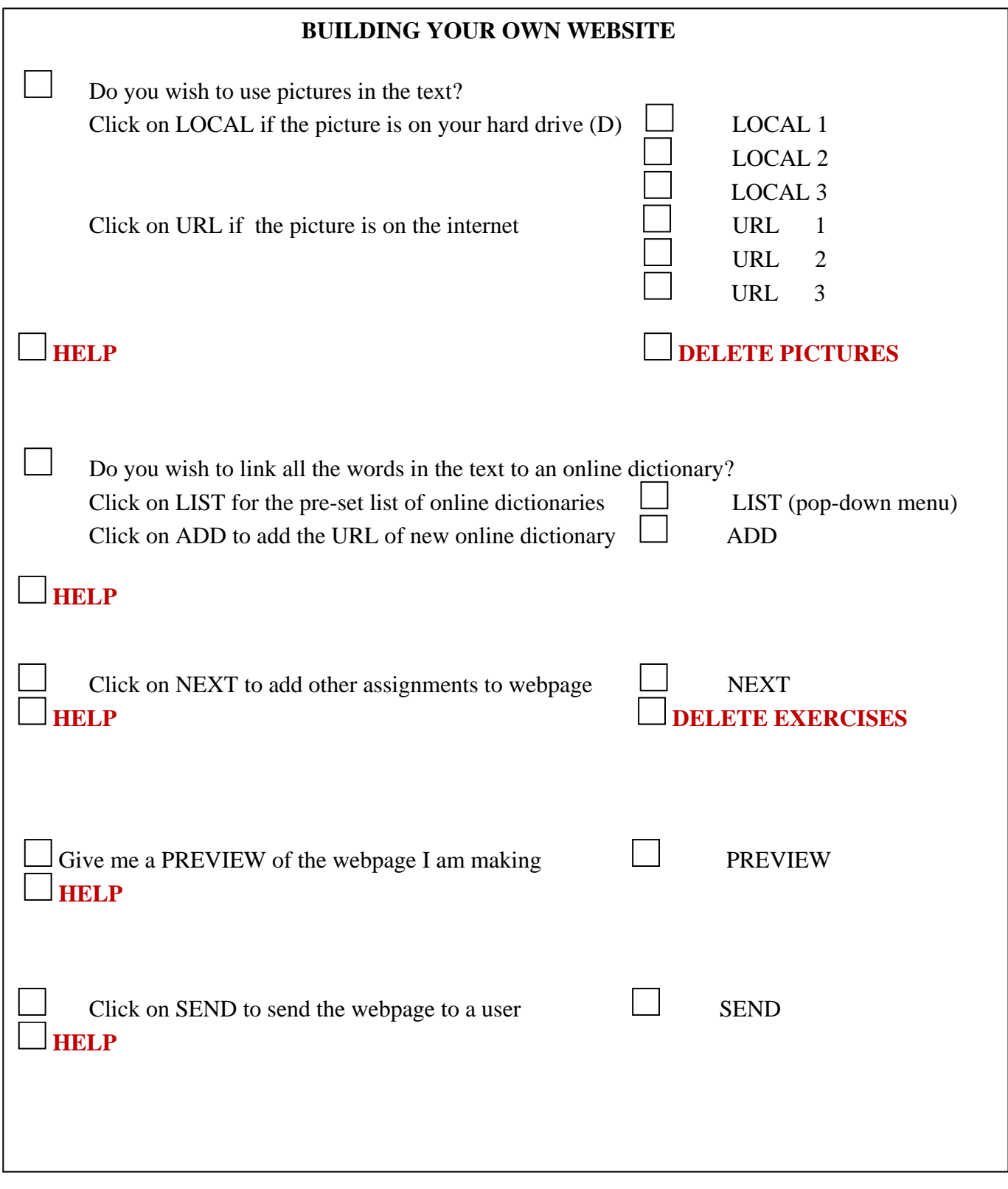

# **3.4 The results of the choices**

Intro: I have chosen

- 
- a local video
- 
- 
- an English English English English English
- dictionary from the list
- No NEXT assignments

- the name MYWEBPAGE mywebpage.htm<br>
- a local video film.wma - the film text<br>
- a picture of the Beagle<br>
Beagle.jpg - a picture of the Beagle<br>
- an English - English<br>
Beagle.jpg<br>
English - English

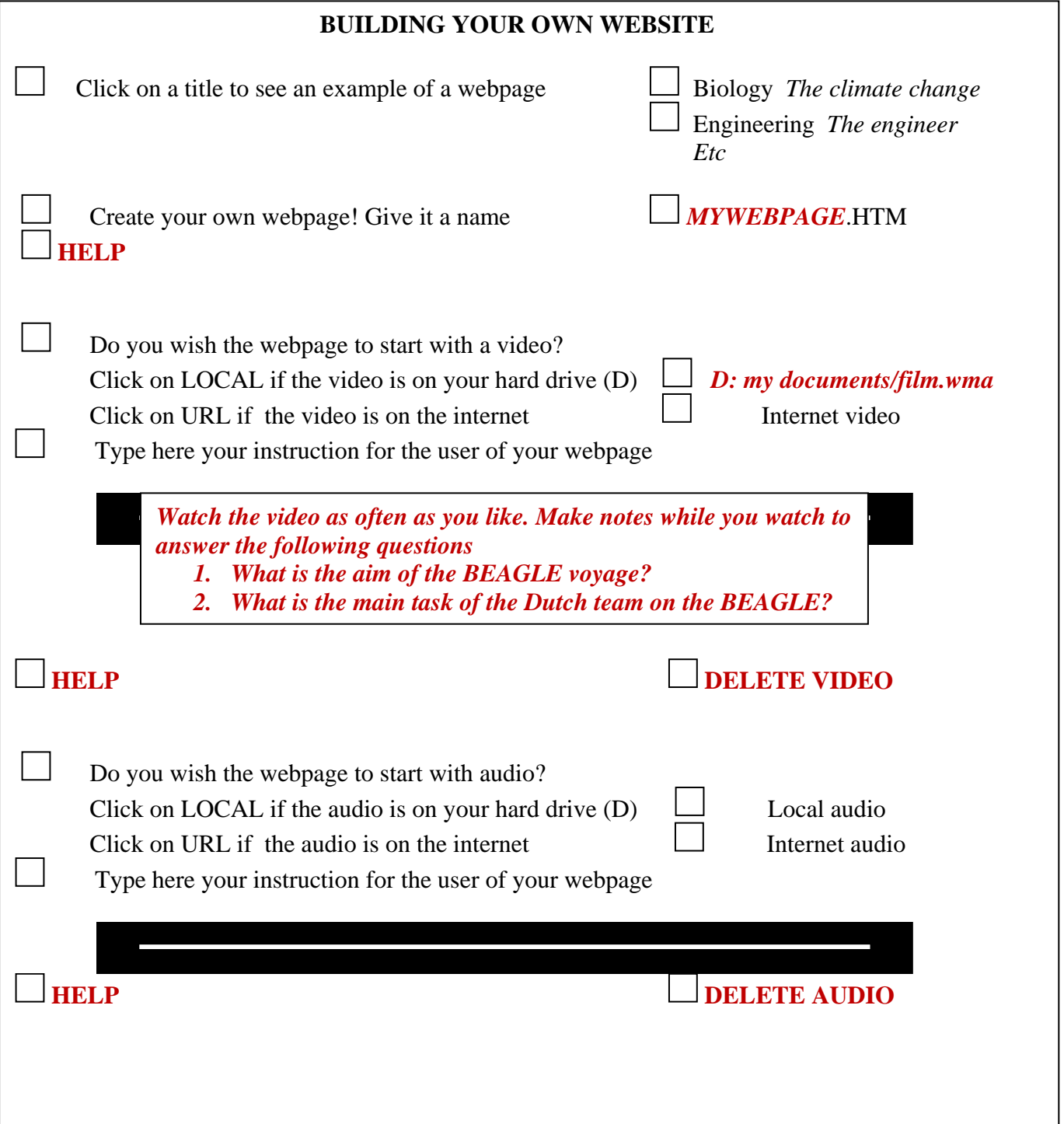

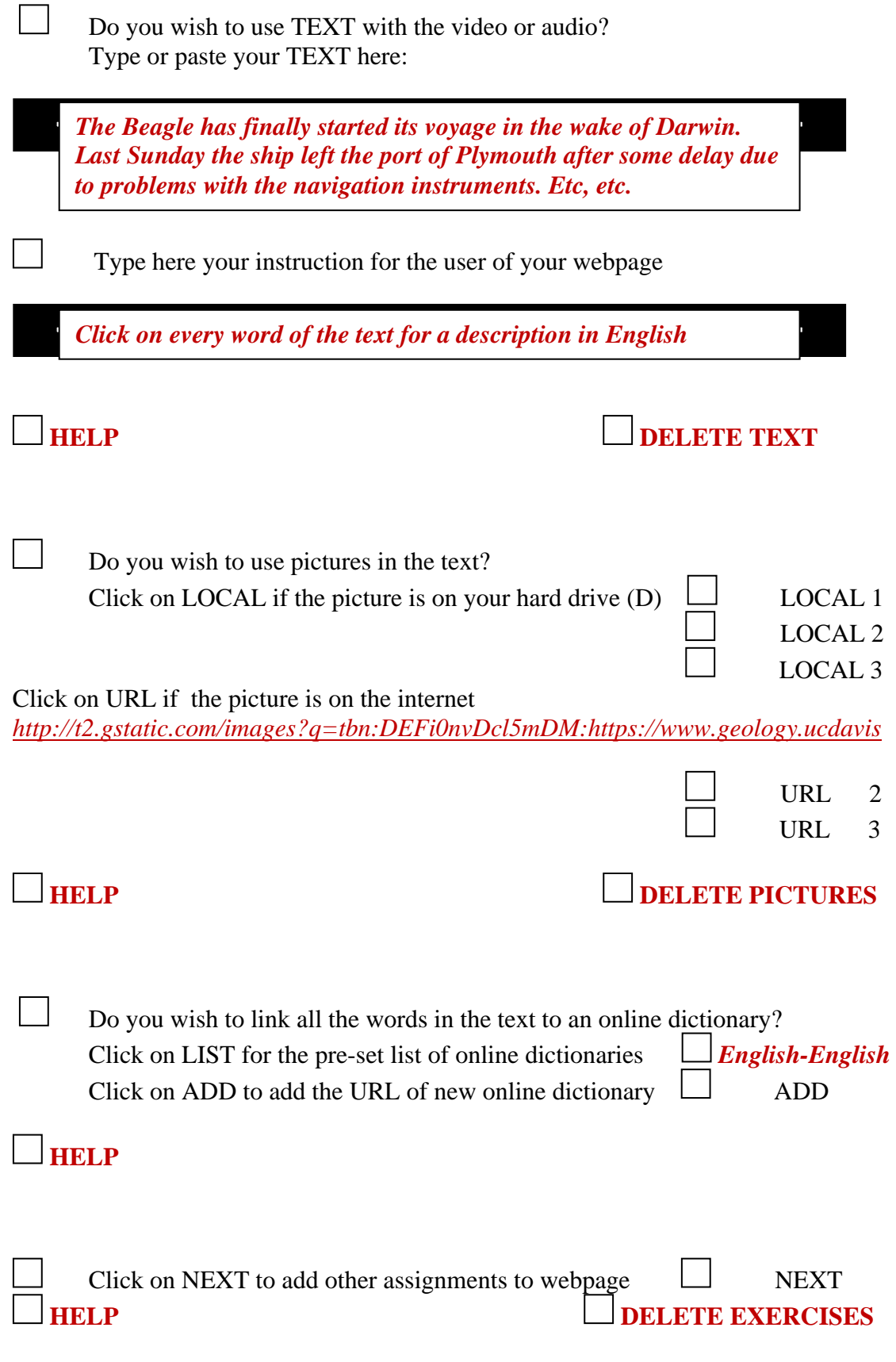

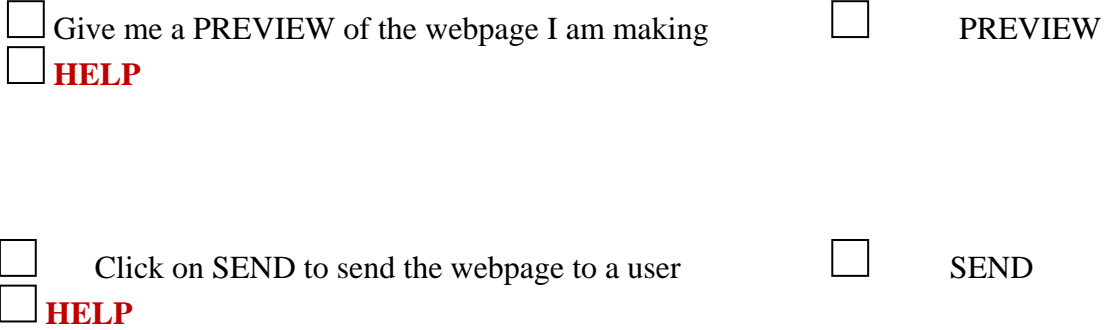

# **3.5 A preview of the webpage**

This is a preview of the webpage based on the choices made in 3.4. I clicked on PREVIEW and the following webpage appears.

# **Mywebpage.htm**

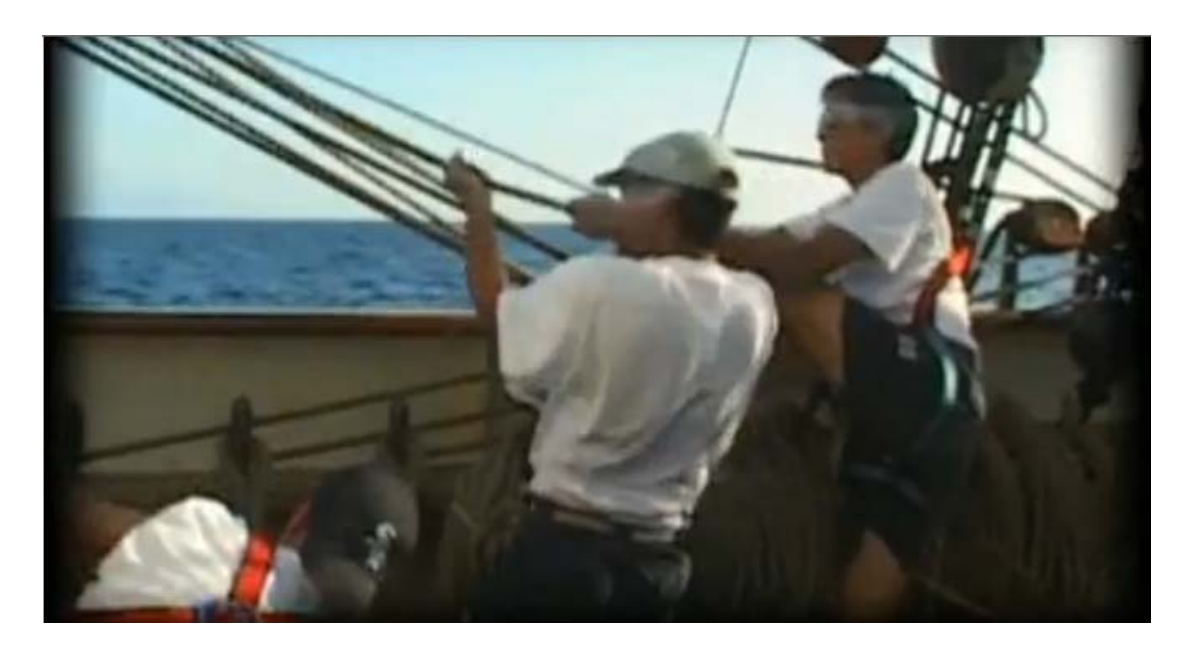

*Watch the video as often as you like. Make notes while you watch to answer the following questions* 

- *3. What is the aim of the BEAGLE voyage?*
- *4. What is the main task of the Dutch team on the BEAGLE?*

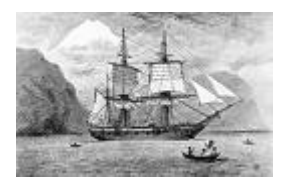

*The Beagle has finally started its voyage in the wake of Darwin. Last Sunday the ship left the port of Plymouth after some delay due to problems with the navigation instruments. Etc, etc.* 

*Click on every word of the text for a description in English*